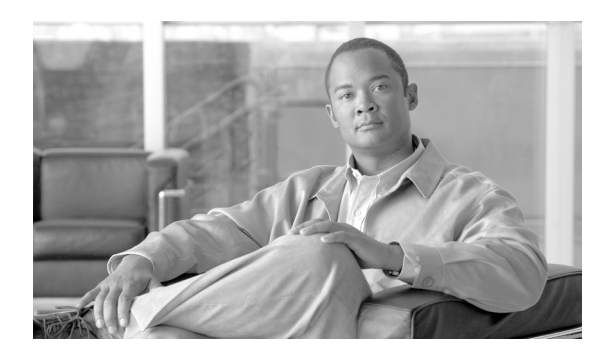

**CHAPTER 14**

# 音声 **VLAN** の設定

この章では、Catalyst 3560 スイッチに音声 VLAN 機能を設定する方法について説明します。Catalyst 6500 ファミリー スイッチの一部のマニュアルでは、音声 VLAN を補助 *VLAN* と表しています。

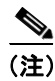

(注) この章で使用するコマンドの構文および使用方法の詳細については、このリリースのコマンド リ ファレンスを参照してください。

この章で説明する内容は、次のとおりです。

- 音声 VLAN の概要 (p.14-2)
- 音声 VLAN の設定 (p.14-4)
- 音声 VLAN の表示 (p.14-8)

## <span id="page-1-0"></span>音声 **VLAN** の概要

音声 VLAN 機能を使用すると、アクセス ポートで IP Phone からの IP 音声トラフィックを伝送でき ます。スイッチを Cisco 7960 IP Phone に接続すると、IP Phone はレイヤ 3 IP precedence およびレイ ヤ 2 Class of Service(CoS; サービス クラス)値を使用して、音声トラフィックを送信します。どち らの値もデフォルトでは 5 に設定されます。データ送信が均質性に欠ける場合、IP Phone の音質が 低下することがあります。そのため、このスイッチでは、IEEE 802.1p CoS に基づく QoS(Quality of Service)をサポートしています。QoS は、分類およびスケジューリングを使用して、スイッチか らのネットワーク トラフィックを予測可能な方法で送信します。QoS の詳細については、第 33 章 「QoS の設定」を参照してください。

Cisco 7960 IP Phone は設定可能なデバイスであり、IEEE 802.1p プライオリティに基づいてトラ フィックを転送するように設定できます。Cisco IP Phone によって割り当てられたトラフィック プ ライオリティを信頼するように、または上書きするようにスイッチを設定できます。

Cisco IP Phone には、3 ポートの 10/100 スイッチが統合されています。図 [14-1](#page-1-1) を参照してください。 これらのポートは、次のデバイスへの接続専用です。

- **•** ポート 1 は、スイッチまたは他の Voice over IP(VoIP)デバイスに接続します。
- **•** ポート 2 は、IP Phone のトラフィックを伝送する内部 10/100 インターフェイスです。
- **•** ポート 3(アクセス ポート)は、PC または他のデバイスに接続します。

図 [14-1](#page-1-1) に、Cisco 7960 IP Phone の接続方法の例を示します。

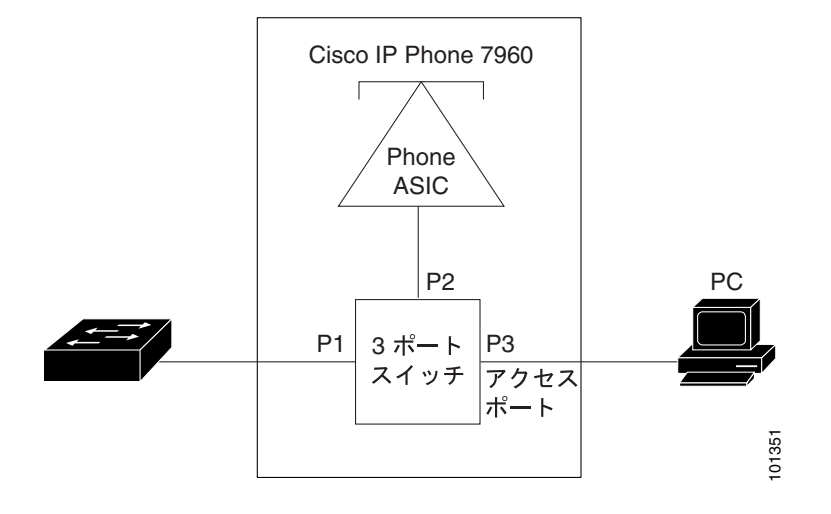

#### <span id="page-1-1"></span>図 **14-1** スイッチに接続された **Cisco 7960 IP Phone**

### **Cisco IP Phone** の音声トラフィック

Cisco IP Phone と接続するアクセス ポートを、1 つの VLAN は音声トラフィック用に、もう 1 つの VLAN は Cisco IP Phone に接続しているデバイスからのデータ トラフィック用に使用するように設 定できます。スイッチ上のアクセス ポートを設定して、Cisco Discovery Protocol (CDP) パケット を送信させることができます。CDP には、接続する IP Phone に対して、次のいずれかの方法でス イッチに音声トラフィックを送信するように指定します。

- **•** レイヤ 2 CoS プライオリティ値のタグ付き音声 VLAN による送信
- **•** レイヤ 2 CoS プライオリティ値のタグ付きアクセス VLAN による送信
- **•** タグなし(レイヤ 2 CoS プライオリティ値なし)のアクセス VLAN による送信

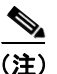

**(注)** いずれの設定でも、音声トラフィックはレイヤ 3 IP precedence 値 (音声トラフィックはデフォルト で5、音声制御トラフィックは3)を伝送します。

#### **Cisco IP Phone** のデータ トラフィック

スイッチは、Cisco IP Phone のアクセス ポートに接続されたデバイス (図 [14-1](#page-1-1) を参照)から送られ た、タグ付きデータ トラフィック(IEEE 802.1Q または IEEE 802.1p フレーム タイプのトラフィッ ク)を処理することもできます。スイッチ上のレイヤ 2 アクセス ポートが、CDP パケットを送信 するように設定できます。CDP は、接続する IP Phone に、次のいずれかのモードで IP Phone 上の アクセス ポートを設定するように指定します。

- **•** trusted(信頼性がある)モードでは、Cisco IP Phone のアクセス ポート経由で受信したすべての トラフィックがそのまま IP Phone を通過します。
- **•** untrusted(信頼性がない)モードでは、Cisco IP Phone のアクセス ポート経由で受信した IEEE 802.1Q および IEEE 802.1p フレームのすべてのトラフィックに、設定されたレイヤ 2 CoS 値を 与えます。デフォルトのレイヤ 2 CoS 値は 0 です。untrusted モードがデフォルトの設定です。

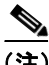

(注) Cisco IP Phone に接続されたデバイスからのタグなしトラフィックは、IP Phone のアクセス ポート の信頼状態に関係なく、そのまま IP Phone を通過します。

## <span id="page-3-0"></span>音声 **VLAN** の設定

ここでは、次の設定情報について説明します。

- **•** 音声 VLAN [のデフォルト設定\(](#page-3-1)p.14-4)
- **•** 音声 VLAN [設定時の注意事項\(](#page-3-2)p.14-4)
- **•** Cisco 7960 IP Phone [に接続するポートの設定\(](#page-4-0)p.14-5)

#### <span id="page-3-1"></span>音声 **VLAN** のデフォルト設定

音声 VLAN 機能は、デフォルトではディセーブルに設定されています。

音声 VLAN 機能がイネーブルの場合、すべてのタグなしトラフィックはポートのデフォルトの CoS プライオリティに従って送信されます。

IEEE 802.1p または IEEE 802.1Q のタグ付きトラフィックでは、CoS 値が信頼されません。

#### <span id="page-3-2"></span>音声 **VLAN** 設定時の注意事項

音声 VLAN の設定時の注意事項を次に示します。

**•** 音声 VLAN はスイッチのアクセス ポートに設定する必要があります。音声 VLAN はトランク ポートではサポートされません。音声 VLAN はレイヤ 2 ポートにのみ設定できます。

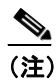

(注) 音声 VLAN はアクセス ポートでのみサポートされており、設定可能であってもトラン ク ポートではサポートされていません。

- **•** IP Phone での通信が適切に行えるように、音声 VLAN はスイッチ上でアクティブになっている 必要があります。VLAN が存在しているかどうかを確認するには、**show vlan** 特権 EXEC コマ ンドを使用します(リストで表示されます)。VLAN がリストになかった場合、音声 VLAN の 作成方法について、第 12 章「VLAN の設定」を参照してください。
- **•** 音声 VLAN をプライベート VLAN ポートに設定しないでください。
- **•** Power over Ethernet(PoE)スイッチは、シスコ独自規格の受電装置および IEEE 802.3af 準拠の 受電装置が AC 電源から電力を供給されていない場合に、自動的に電力を供給できます。PoE インターフェイスの詳細については、「PoE ポートの電力管理モードの設定」(p.10-23)を参照 してください。
- **•** 音声 VLAN をイネーブルにする前に、**mls qos** グローバル コンフィギュレーション コマンドを 入力してスイッチ上で QoS をイネーブルに設定し、さらに **mls qos trust cos** インターフェイス コンフィギュレーション コマンドを入力してポートの信頼状態を trust に設定しておくことを 推奨します。Auto-QoS 機能を使用すると、これらは自動的に設定されます。詳細は、第 33 章 「QoS の設定」を参照してください。
- **•** IP Phone にコンフィギュレーションを送信するために、Cisco IP Phone に接続するスイッチ ポー ト上で CDP をイネーブルにする必要があります(デフォルト設定では、CDP がすべてのスイッ チ インターフェイスでグローバルにイネーブルです)。
- **•** 音声 VLAN を設定すると、PortFast 機能が自動的にイネーブルになります。音声 VLAN をディ セーブルにしても、PortFast 機能は自動的にディセーブルになりません。
- **•** Cisco IP Phone とその IP Phone に接続されたデバイスが同じ VLAN 上にある場合、両方とも同 じ IP サブネットに属していなければなりません。次の条件が満たされている場合は、同じ VLAN 上にあります。
	- 両方とも IEEE 802.1p またはタグなしフレームを使用する。
	- Cisco IP Phone が IEEE 802.1p フレームを使用し、デバイスがタグなしフレームを使用する。
- Cisco IP Phone がタグなしフレームを使用し、デバイスが IEEE 802.1p フレームを使用する。
- Cisco IP Phone が IEEE 802.1Q フレームを使用し、音声 VLAN がアクセス VLAN と同じで ある。
- **•** Cisco IP Phone と IP Phone に接続されたデバイスは、同一 VLAN、同一サブネット上にあって も、使用するフレーム タイプが異なる場合は通信できません。トラフィックは同一サブネット 上でルーティングされないからです(ルーティングによってフレーム タイプの相違が排除され ます)。
- **•** 音声 VLAN では、スタティック セキュア MAC アドレスを設定できません。
- **•** 音声 VLAN ポートには次のポート タイプがあります。
	- ダイナミック アクセス ポート。詳細については、「VMPS クライアント上のダイナミック アクセス ポートの設定」(p.12-34)を参照してください。
	- IEEE 802.1x 認証ポート。詳細については、「IEEE 802.1x 認証の設定」(p.9-25)を参照して ください。

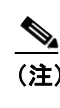

(注) 音声 VLAN が設定され、Cisco IP Phone が接続されているアクセス ポートで IEEE 802.1x をイネーブルにした場合、その IP Phone のスイッチへの接続が最大 30 秒間 失われます。

- 保護ポート。詳細については、「保護ポートの設定」(p.24-6)を参照してください。
- Switched Port Analyzer(SPAN; スイッチド ポート アナライザ)または Remote SPAN (RSPAN)セッションの送信元ポートまたは宛先ポート
- ー セキュア ポート。詳細については、「ポート セキュリティの設定」(p.24-9) を参照してく ださい。

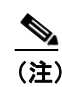

(注) 音声 VLAN も設定しているインターフェイス上でポート セキュリティをイネーブ ルにする場合、ポートで許容されるセキュア アドレスの最大数を、アクセス VLAN におけるセキュア アドレスの最大数に 2 を足した数に設定しなければなりません。 ポートを Cisco IP Phone に接続している場合、IP Phone に最大で 2 つの MAC アド レスが必要になります。IP Phone のアドレスは、音声 VLAN で学習され、アクセ ス VLAN でも学習される場合があります。PC を IP Phone に接続する場合、追加の MAC アドレスが必要になります。

### <span id="page-4-0"></span>**Cisco 7960 IP Phone** に接続するポートの設定

Cisco 7960 IP Phone は、PC または他のデバイスとの接続もサポートしているので、スイッチを Cisco IP Phone に接続するポートは、さまざまな種類のトラフィックを伝送できます。ポートを設定する ことによって、Cisco IP Phone による音声トラフィックおよびデータ トラフィックの伝送方法を決 定できます。

ここでは、次の設定情報について説明します。

- **•** Cisco IP Phone [の音声トラフィックの設定\(](#page-5-0)p.14-6)
- **•** 着信データ [フレームのプライオリティ設定\(](#page-6-0)p.14-7)

#### <span id="page-5-0"></span>**Cisco IP Phone** の音声トラフィックの設定

Cisco IP Phone に CDP パケットを送信して IP Phone による音声トラフィックの送信方法を設定する ように、IP Phone に接続するポートを設定できます。IP Phone は指定された音声 VLAN に、レイヤ 2 CoS 値を使用して、IEEE 802.1Q フレームの音声トラフィックを伝送できます。IEEE 802.1p のプ ライオリティ タグを使用すると、音声トラフィックにさらに高いプライオリティを与え、すべての 音声トラフィックをネイティブ(アクセス)VLAN 経由で転送できます。Cisco IP Phone はタグな しの音声トラフィックを送信する、または独自の設定を使用してアクセス VLAN で音声トラフィッ クを送信することもできます。いずれの設定でも、音声トラフィックはレイヤ 3 IP precedence 値 (デフォルトは5)を伝送します。

ポート上で音声トラフィックを設定するには、特権 EXEC モードで次の手順を実行します。

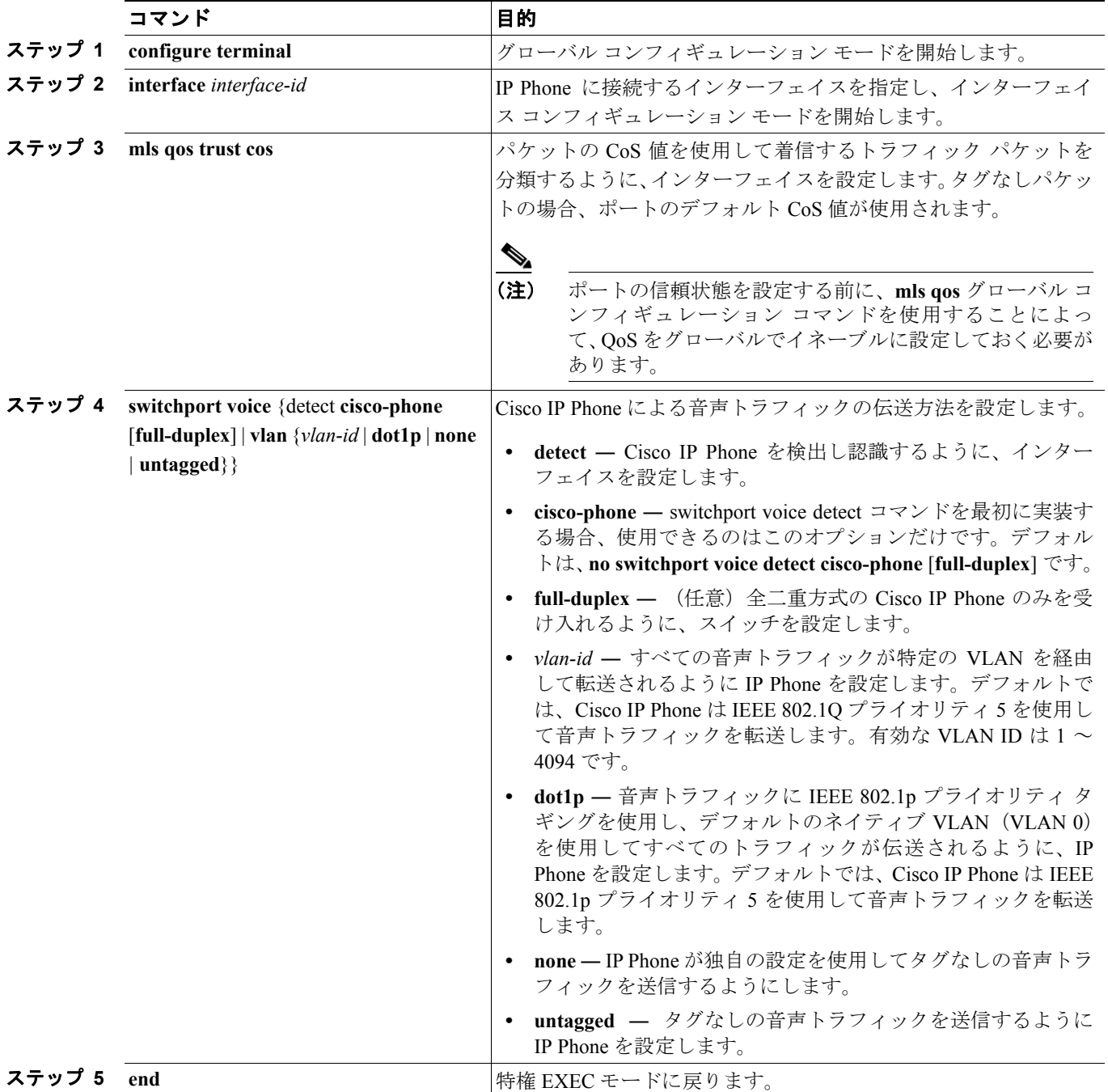

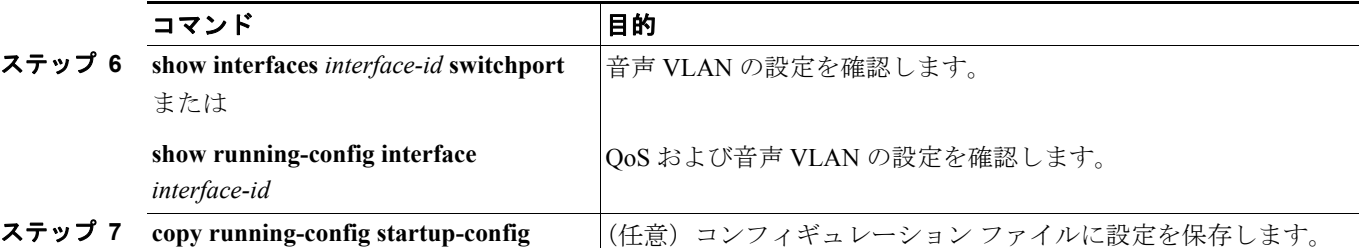

次に、Cisco IP Phone に接続しているポートを設定する例を示します。ポートは、CoS 値を使用し て着信トラフィックを分類し、音声トラフィック用に IEEE 802.1p プライオリティ タギングを使用 し、デフォルトのネイティブ VLAN (VLAN 0) を使用してすべてのトラフィックを伝送するよう に設定します。

```
Switch# configure terminal
Enter configuration commands, one per line. End with CNTL/Z.
Switch(config)# interface gigabitethernet0/1 
Switch(config-if)# mls qos trust cos 
Switch(config-if)# switchport voice vlan dot1p
Switch(config-if)# end
```
ポートをデフォルト設定に戻すには、**no switchport voice vlan** インターフェイス コンフィギュレー ション コマンドを使用します。

次に、Cisco IP Phone で **switchport voice detect** をイネーブルにする例を示します。

```
Switch# configure terminal
Enter configuration commands, one per line. End with CNTL/Z.
Switch(config)# interface fastethernet 0/1
Switch(config-if)# switchport voice?
detect detection enhancement keyword
vlan VLAN for voice traffic
Switch(config-if)# switchport voice detect?
cisco-phone Cisco IP Phone
Switch(config-if)# switchport voice detect cisco-phone?
full-duplex Cisco IP Phone
```
Switch(config-if)# switchport voice detect cisco-phone full-duplex full-duplex full duplex keyword

Switch(config-if)# **end**

次に、Cisco IP Phone で **switchport voice detect** をディセーブルにする例を示します。

```
Switch# configure terminal
Enter configuration commands, one per line. End with CNTL/Z.
Switch(config)# interface fastethernet 0/1
Switch(config-if)# no switchport voice detect cisco-phone
Switch(config-if)# no switchport voice detect cisco-phone full-duplex
```
#### <span id="page-6-0"></span>着信データ フレームのプライオリティ設定

PC またはその他のデータ デバイスを Cisco IP Phone ポートに接続できます。タグ付きデータ トラ フィック (IEEE 802.1Q または IEEE 802.1p フレーム) を処理するために、スイッチが CDP パケッ トを送信するように設定できます。CDP は、Cisco IP Phone に、IP Phone 上のアクセス ポートに接 続されたデバイスからのデータ パケットをどのように送信するかを指定します。PC は、CoS 値が 割り当てられたパケットを生成できます。接続デバイスから IP Phone のポートに届いたフレームの プライオリティを変更しない(信頼する)または変更する(信頼しない)ように、IP Phone を設定 できます。

Cisco IP Phone の非音声ポートから受信したデータ トラフィックのプライオリティを設定するに は、特権 EXEC モードで次の手順を実行します。

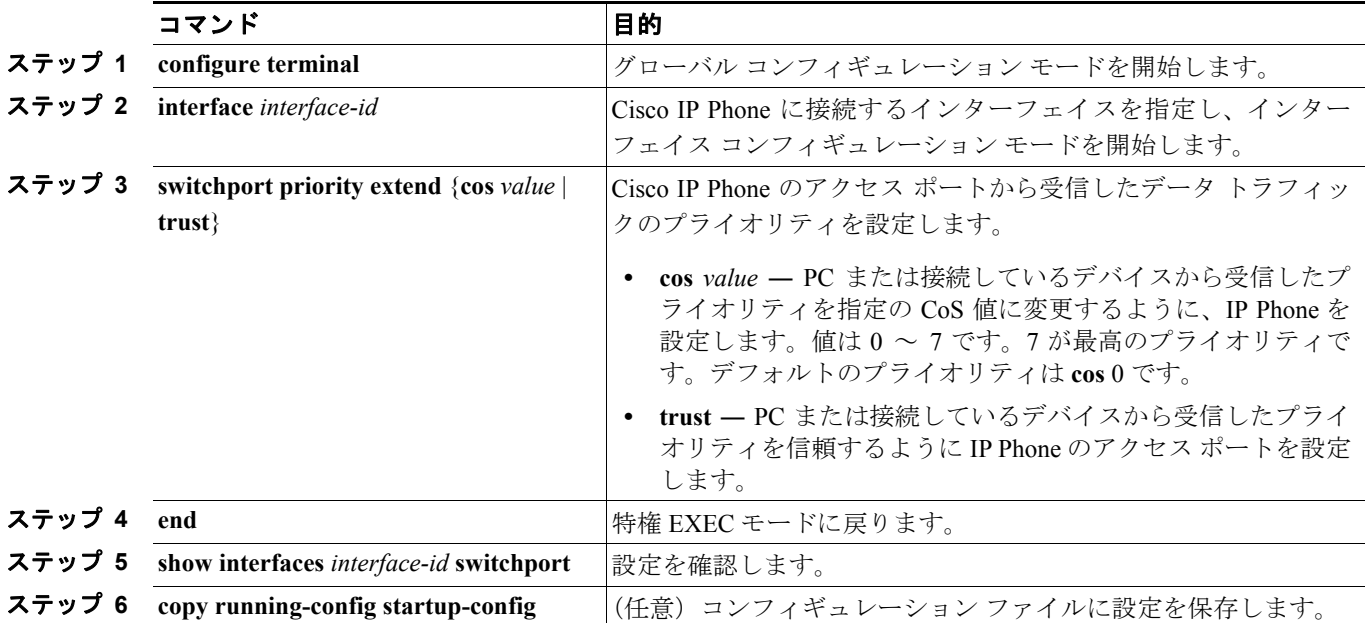

次に、Cisco IP Phone に接続しているポートを設定して、PC または接続しているデバイスから受信 するフレームのプライオリティを変更しないようにする例を示します。

```
Switch# configure terminal
```

```
Enter configuration commands, one per line. End with CNTL/Z.
Switch(config)# interface gigabitethernet0/1 
Switch(config-if)# switchport priority extend trust
Switch(config-if)# end
```
ポートをデフォルト設定に戻すには、**no switchport priority extend** インターフェイス コンフィギュ レーション コマンドを使用します。

## <span id="page-7-0"></span>音声 **VLAN** の表示

インターフェイスの音声 VLAN 設定を表示するには、**show interfaces** *interface-id* **switchport** 特権 EXEC コマンドを使用します。